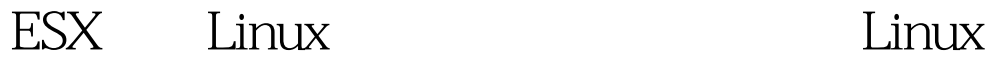

### PDF and the set of the set of the set of the set of the set of the set of the set of the set of the set of the

https://www.100test.com/kao\_ti2020/555/2021\_2022\_\_E5\_A6\_82\_ E4\_BD\_95\_E4\_BD\_BF\_E7\_c103\_555842.htm

将Linux服务器上的文件系统配置成重启后的只读模式是常见

## VMware VI3

#### 人,<mark>Linux</mark>(文件系统)

# 同的模式: errors=continue / errors=remount-ro / errors=panic

superblock tune2fs(8)

有时能导致服务器不能正常停止运行。例如,如果一台Linux

Web /var/log

 $\mathop{\hbox{\rm ESX}}\nolimits$  esxterment by  $\mathop{\hbox{\rm ESX}}\nolimits$ 

 $SAN$ 

 $SAN$ 

是Linux虚拟机对ESX路径故障如何反应。如果发生路径故障 tinux extension of the ESX SCSI<sup>e</sup>

 $\sqrt{varlog}$  syslog SCSI Error : gt. return code = 0x2008 end\_request: I/O error dev sda sector 4928181 Aborting journal on device dm-0 ext3\_abort called. EXT3-fs error (device dm-0): ext3\_journal\_start\_sb: Detected aborted journal Remounting filesystem read-only.

 $\frac{1}{2}$  and  $\frac{1}{2}$  and  $\frac{1}{2}$  a

这样的故障时还能与SAN连接。尽管ESX利用了多路径,不过

 $\mathop{\hbox{\rm ESX}}$ 

用ESX和多路径的话,发生路径故障的机率增加了。如果发  $\mathop{\hbox{\rm ESX}}$ ー<br>モSX ESX 问题有以下三种方法: 1.在一小部分Linux版本上可以下 VMware 2.  $3.$ 

#### VMware Linux

错误时,Linux文件系统能配置成哪三种不同的模式,并且描

TechTarget here are a Andrew Kutz

模式在结合使用ESX 时有什么问题。本文我们将详细解释解

UMware VMware

VMware

分Linux版本发布了技术基础文章和解决方案。现在为止,补

Linux Red Hat Enterprise Linux 3 4 SUSE Linux Enterprise Server 9 SP3

 $\frac{1}{\sqrt{2\pi}}$ 

" VMwares support Web site under KB 51306" 2: expressed the source of the source of the source of the source Linux VMware

Linux header RPM DEB theader the control of the control of the control of the control of the control of the control of the control of the control of the control of the control of the control of the control of the control of the control of the 里包含最新的.config文件。为了下载Ubuntu Linux源和header sudo apt-get install linux-source-`uname -r | sed "s/-.\*//g"`linux- headers-`uname -r` /usr/src eader beader broader beader broader broader broader broader broader broader broader broader broader broader br tar xjf linux-source-`uname -r  $|$  sed "s/-.\*//g"`.tar.bz2 打开文件"/usr/src/linux-source- `uname -r | sed "s/-.\*//g"`/drivers/message/fusion/mptscsi.h" 739

 $if (scsi\_status == MPI\_SCSI\_STATUS\_BUS')$  $sc$ -lt.gt.result = (DID\_OK lt. 16) | scsi\_status.  $if (scsi\_status == MPI\_SCSI\_STATUS\_BUS')$  $\frac{\pi}{3}$  // sc-lt.gt.result = (DID\_OK lt. 16) | scsi\_status. else sc-lt.&lt. 16) | scsi\_status. Reader Reader .config 文件到源的根目录。更改目录到源目录并运行: make oldconfig beader configure

make modules

cp /lib/modules/`uname

-r`/kernel/drivers/message/fusion/mptscsih.ko / lib/modules/`uname -r`/kernel/drivers/message/fusion/mptscsih.ko.bak cp /usr/src/linux-source-`uname -r | sed "s/-.\*//g"`/drivers/message/ fusion/mptscsih.ko /lib/modules/`uname -r`/kernel/drivers/message/ fusion/

 $U$ buntu  $U$ buntu

26.15-28-686

mptscsih.tar.gz 100Test

www.100test.com